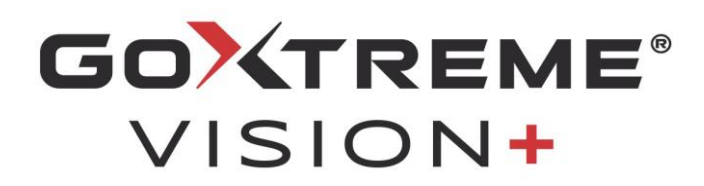

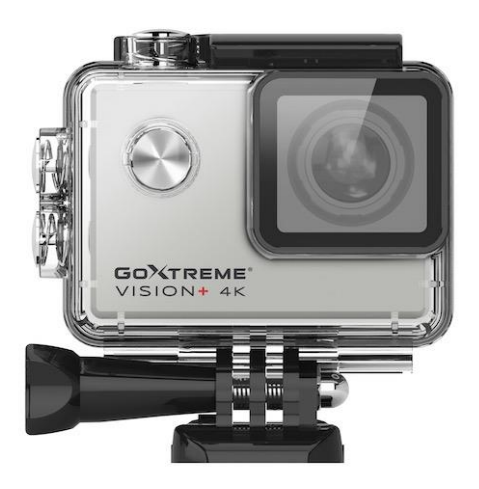

**4K Action Cam**

## **MANUAL DO UTILISADOR**

**FR :** Un manuel dans votre langue est disponible sur Internet:

**IT:** Il manuale nella sua lingua può essere trovato su Internet:

**ES:** Puede encontrar un manual en su idioma en Internet:

**PT:** Um manual em seu idioma pode ser encontrado na Internet:

**PL:** Instrukcję w swoim języku możesz znaleźć na stronie:

**SV:** En handbok på ditt språk finns på Internet:

**NL:** Een handleiding in uw taal vindt u op internet:

## **bit.ly/VisionPlus21**

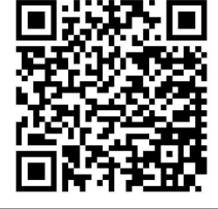

# <u>Índice</u>

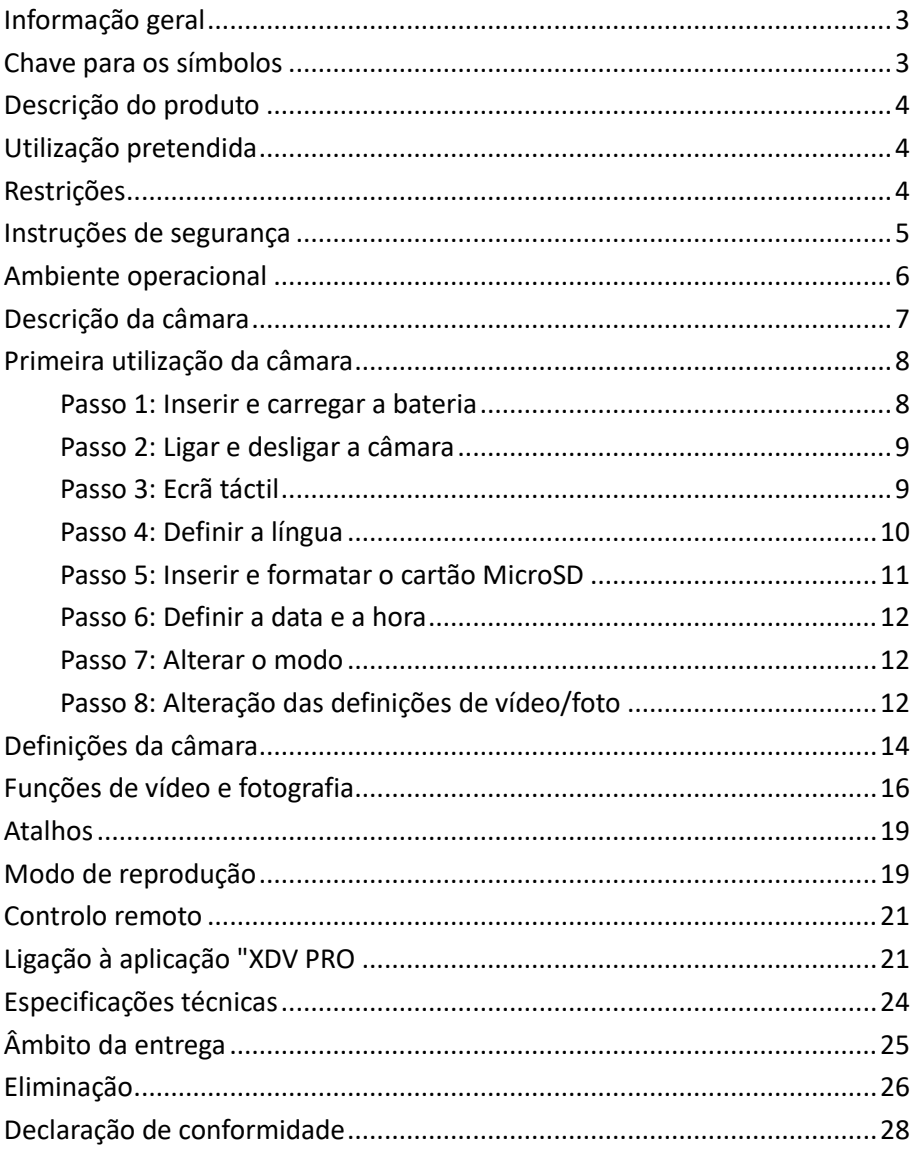

### **Declaração de exoneração de responsabilidade**

A Easypix não faz quaisquer representações ou garantias em relação a este manual e, na medida do permitido por lei, limita expressamente a sua responsabilidade pela violação de qualquer garantia que possa surgir da substituição deste manual por outro. Além disso, a Easypix reserva-se o direito de rever esta publicação em qualquer altura sem obrigação de notificar qualquer pessoa da revisão.

A Easypix não é responsável ou responsável pelo uso indevido das informações aqui contidas. Se tiver sugestões para melhorias ou alterações ou se tiver encontrado erros nesta publicação, por favor informe-nos.

Ao instalar e utilizar este produto, todos os regulamentos de segurança estatais, regionais e locais relevantes devem ser observados. Por razões de segurança e para assegurar a conformidade com os dados do sistema documentados, só o fabricante pode efectuar reparações em componentes.

A não observância desta informação pode resultar em lesões pessoais ou danos ao equipamento.

Direitos de autor © Easypix GmbH

Todos os direitos reservados. Nenhuma parte desta publicação pode ser reproduzida, distribuída ou transmitida sob qualquer forma ou por qualquer meio, incluindo fotocópia, gravação ou qualquer outro meio electrónico ou mecânico, sem a prévia autorização escrita da editora. Para pedidos de permissão, por favor contactar a editora por escrito.

Easypix GmbH, Em Parkveedel 11, 50733 Colónia, Alemanha. support@easypix.com - www.easypix.com

## <span id="page-3-0"></span>**Informação geral**

Por favor leia este manual e as suas instruções de segurança antes de utilizar este produto. Siga todas as instruções. Isto evitará perigos que possam resultar em danos materiais e/ou ferimentos graves.

O produto só pode ser utilizado por pessoas que tenham lido e compreendido completamente o conteúdo deste manual do utilizador.

Certificar-se de que cada pessoa que utiliza o produto leu e seguiu estes avisos e instruções.

Conservar todas as informações e instruções de segurança para referência futura e transmiti-las aos utilizadores subsequentes do produto.

O fabricante não é responsável por danos materiais ou danos pessoais resultantes de manuseamento incorrecto ou não observância das instruções de segurança.

## <span id="page-3-1"></span>**Chave para os símbolos**

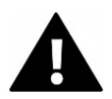

# **ADVERTÊNCIA**

O "Aviso" indica um perigo com um risco que, se não for evitado, pode resultar em lesões.

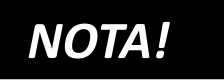

"Nota" indica informação que é considerada importante mas que não está relacionada com a confusão.

## <span id="page-4-0"></span>**Descrição do produto**

A GoXtreme Vision+ é uma câmara de 4K. A câmara tira vídeos e fotografias num ângulo ultra amplo de 170°. O ecrã de 2"/5cm é um ecrã táctil que lhe permite operar a câmara confortavelmente e de forma intuitiva. Tem uma caixa à prova de água de 30m e uma vasta gama de suportes e acessórios, tais como o controlo remoto do pulso.

## <span id="page-4-1"></span>**Utilização pretendida**

O produto é adequado para qualquer tipo de desporto. Os suportes fornecidos permitem que a câmara seja montada em todas as posições possíveis: na bicicleta, no capacete ou no corpo.

## <span id="page-4-2"></span>**Restrições**

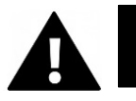

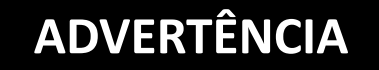

**O produto não é adequado para crianças com menos de 3 anos de idade.** 

**Contém pequenas peças. Risco de asfixia.**

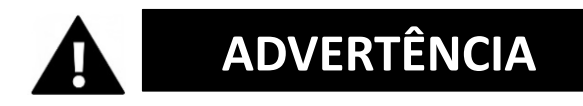

**O produto não é à prova de água. Só pode ser imerso sob a água na habitação fornecida.**

- Antes de utilizar o produto na água, certifique-se de que todas as tampas e fechos na câmara e na caixa subaquática estão fechados e selados.
- Após utilização em água salgada ou clorada, limpar a caixa e deixá-la secar.
- Após utilização debaixo de água, a caixa deve ser deixada aberta para evitar a condensação ou a formação de ferrugem.

## <span id="page-5-0"></span>**Instruções de segurança**

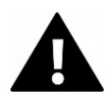

# **ADVERTÊNCIA**

**Este produto só é adequado para a finalidade descrita, o fabricante não é responsável por danos causados por utilização indevida.**

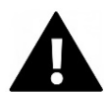

# **ADVERTÊNCIA**

#### **Por favor leia atentamente estas instruções de utilização antes de utilizar.**

- Proteja sempre a sua câmara de quedas, choques e vibrações.
- Manter uma distância suficiente de objectos que geram fortes campos magnéticos ou ondas de rádio para evitar que danifiquem o produto ou afectem a qualidade do som e da imagem.
- No caso improvável de sobreaquecimento, fumo ou odores desagradáveis provenientes da unidade, desligá-la imediatamente do cabo de carga e remover a bateria para evitar fogo.
- Por favor, não desmontar o produto.
- É favor eliminar os resíduos e detritos no fim da vida do produto de acordo com as leis e regulamentos locais.

## <span id="page-6-0"></span>**Ambiente operacional**

- O produto não deve ser exposto a grandes diferenças de temperatura e humidade para evitar a condensação no interior da caixa ou por detrás da lente.
- Armazenar o produto num local fresco (à temperatura ambiente) num local seco e sem pó e nunca o expor a temperaturas elevadas ou exposição prolongada à luz solar directa.
- Proteger o produto de quedas, choques e impactos.

## <span id="page-7-0"></span>**Descrição da câmara**

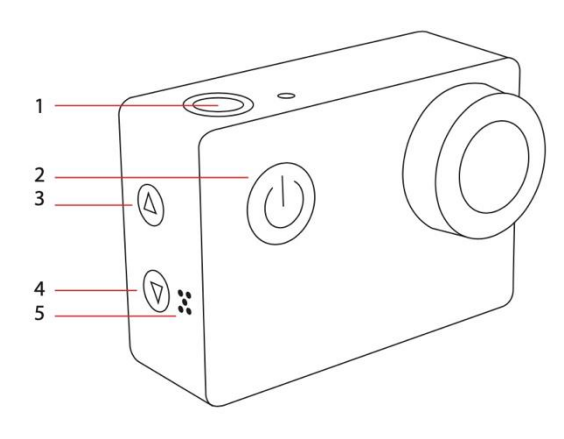

- 1. Gravação / OK
- 2. Ligar / desligar / modo
- 3. Wifi / "Para cima"
- 4. "Abaixo"
- 5. Altifalante
- 6. Visor de luz wifi
- 7. USB
- 8. Ranhura para microsd
- 9. HDMI
- 10. Ecrã táctil
- 11. Compartimento da bateria

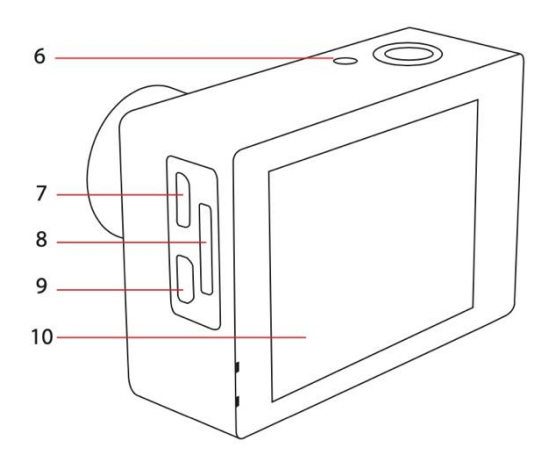

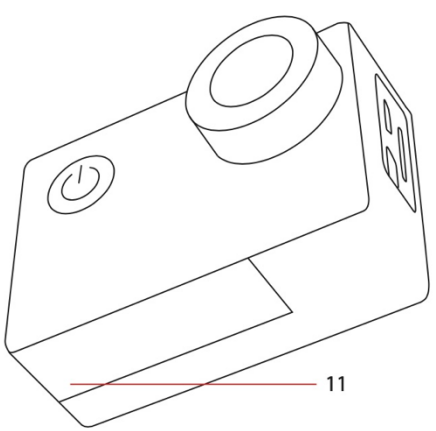

## <span id="page-8-0"></span>**Primeira utilização da câmara**

# *NOTA!*

**Para assegurar um funcionamento óptimo da câmara, por favor siga os passos abaixo quando utilizar a câmara pela primeira vez:**

### <span id="page-8-1"></span>**Passo 1: Inserir e carregar a bateria**

Antes de utilizar o produto pela primeira vez, certifique-se de que o mesmo está totalmente carregado.

- Abrir a tampa do compartimento da bateria e inserir a bateria e carregá-la durante cerca de 5-6 horas.
- Manter o dispositivo afastado das crianças durante o carregamento.
- Certificar-se de que a câmara é desligada durante o carregamento. Se a câmara se ligar automaticamente quando ligada a uma fonte de energia, por favor desligue-a para que a bateria possa ser totalmente carregada.
- O produto só deve ser carregado através da porta USB de um computador ou fonte de alimentação USB com uma capacidade máxima de 1050mAh.
- Desligar o cabo USB ligado ao produto antes de o utilizar.
- A duração da bateria é de até 90 minutos em condições óptimas, dependendo das configurações e da temperatura exterior.

### <span id="page-9-0"></span>**Passo 2: Ligar e desligar a câmara**

- Manter premido o botão de ligar/desligar durante cerca de 3 segundos para ligar a câmara.
- Para desligar a câmara, premir e manter premido o botão de ligar novamente durante cerca de 3 segundos.

## <span id="page-9-1"></span>**Passo 3: Ecrã táctil**

O ecrã da câmara é um ecrã táctil - para que possa operar a câmara convenientemente, tocando no ecrã.

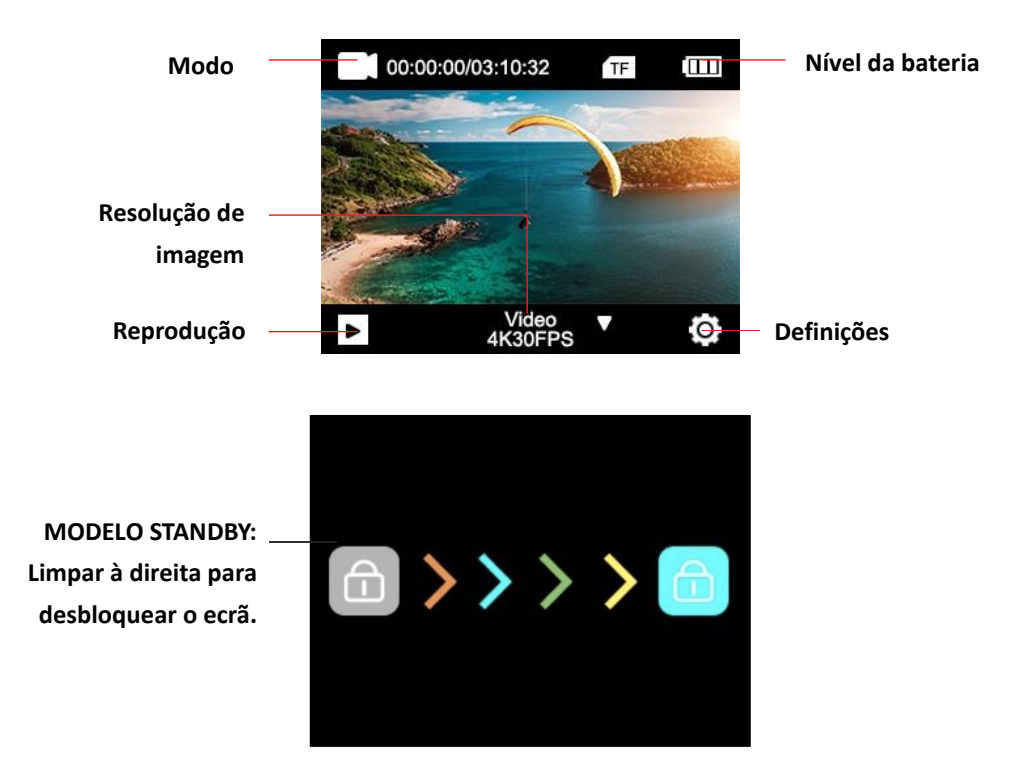

## <span id="page-10-0"></span>**Passo 4: Definir a língua**

Por defeito, a câmara está definida para inglês. Activação de outra língua:

1. Clicar no ícone "Settings" no ecrã e seleccionar novamente "Settings".

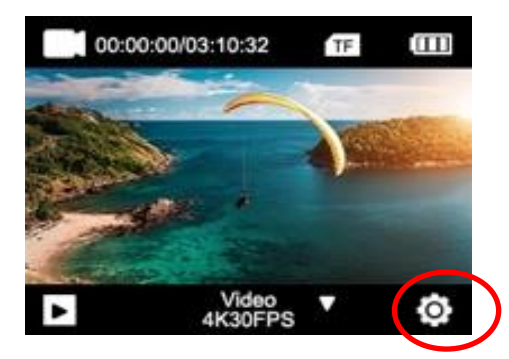

- 2. No menu de definições, pode navegar para o subitem "Idioma" usando as teclas de setas ou rolando com o seu dedo.
- 3. Seleccione aí a sua língua.

### <span id="page-11-0"></span>**Passo 5: Inserir e formatar o cartão MicroSD**

# *NOTA!*

- **Por favor certifique-se de que o seu cartão de memória está formatado na câmara antes de utilizar o cartão pela primeira vez.**
- Para melhores resultados, recomendamos a utilização de cartões MicroSD de alta qualidade classe 10 com U3 de alta velocidade ou superior.

Certifique-se de utilizar um cartão de memória U3 quando gravar um vídeo de 4K. A utilização de um cartão de valor inferior pode causar problemas de velocidade de transferência de dados devido ao grande tamanho de ficheiro que um vídeo de 4K produz.

- O tempo de gravação depende da resolução seleccionada.
- Cartão MicroSD não fornecido com o produto.

## **ATENÇÃO! A formatação apaga todos os ficheiros do cartão.**

#### **Formatar o cartão MicroSD:**

- 1. Clicar no ícone "Settings" no ecrã e seleccionar novamente "Settings".
- 2. No menu de definições, pode navegar para o subitem "Formatar" usando as teclas de setas ou rolando com o seu dedo.

3. Toque no botão "Formatar" e o seu cartão será formatado imediatamente.

### <span id="page-12-0"></span>**Passo 6: Definir a data e a hora**

- 1. Clicar noícone "Settings" no ecrã e seleccionar novamente "Settings".
- 2. No menu de definições pode navegar para os submenus "Definição da hora" e "Definição da data" usando as teclas de setas ou rolando com o dedo.
- 3. Introduza aí a informação correcta.

## <span id="page-12-1"></span>**Passo 7: Alterar o modo**

O botão on/off é também o botão de modo. Premir este botão para alternar entre os modos: **Vídeo > Foto** 

Também pode mudar o modo limpando o ecrã com o dedo da esquerda para a direita.

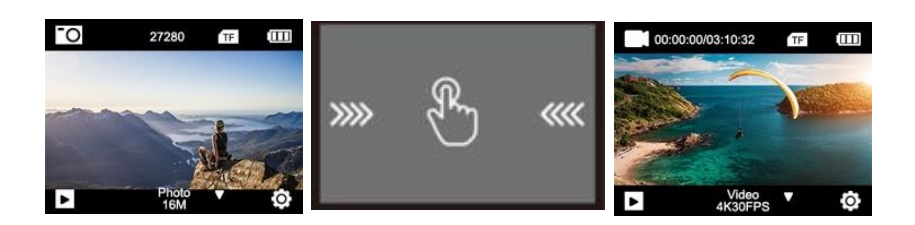

## <span id="page-12-2"></span>**Passo 8: Alteração das definições de vídeo/foto**

**As definições de vídeo são feitas em modo vídeo.**

#### **As definições das fotografias estão em modo fotográfico.**

- 1. Depois de ligada, a câmara está em modo vídeo. Prima o Botão Modo para mudar para o Modo Fotográfico.
- 2. Para alterar as definições das suas gravações fotográficas ou de vídeo, toque no ícone "Definições" no respectivo modo.
- 3. Em seguida, vá para a função que pretende alterar.

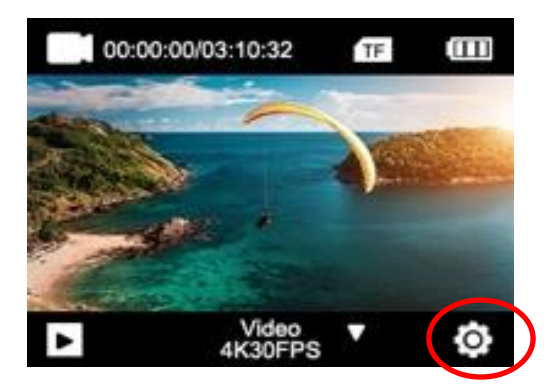

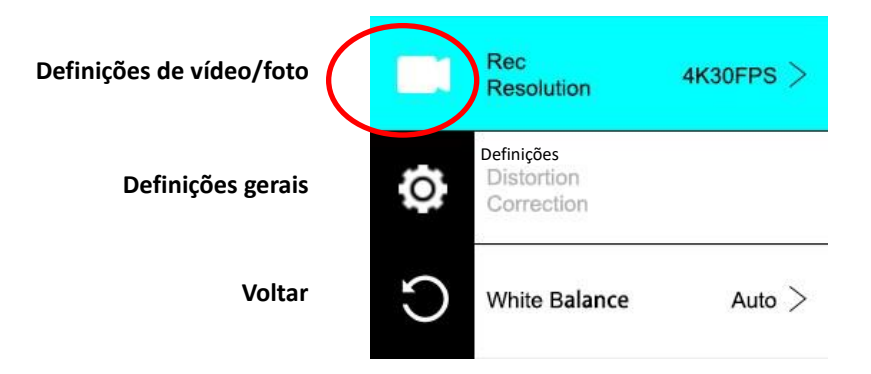

## <span id="page-14-0"></span>**Definições da câmara**

Para alterar as definições da câmara, vá para as definições gerais.

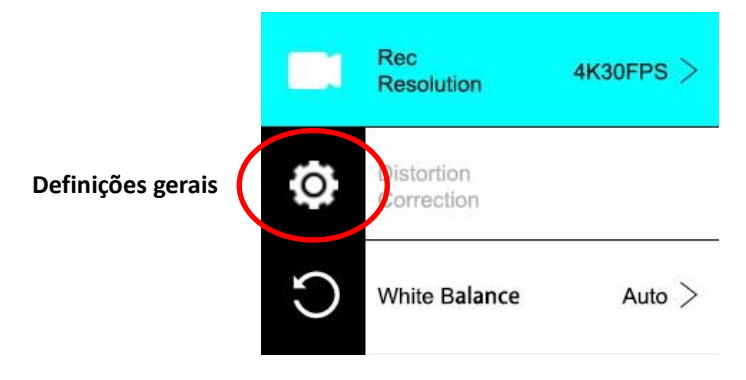

#### **ROTAÇÃO DE IMAGENS:**

Se precisar de montar a sua câmara de cabeça para baixo, active a rotação da imagem para assegurar que os vídeos são gravados "da forma correcta para cima".

#### **WI-FI:**

Toque para activar a funcionalidade WiFi. Prima o botão de seta para cima para desactivar o WiFi.

#### **INFORMAÇÃO WI-FI:**

- Nome WiFi Apresenta o ID da rede do dispositivo. Esta é a rede que deve procurar nas definições WiFi do seu telefone para se ligar à câmara.
- Palavra-passe WiFi Esta é a palavra-passe necessária para estabelecer a ligação entre a sua câmara e o seu telefone.

• Reiniciar WiFi: Se se esquecer da sua password WiFi (que pode ser alterada na aplicação WiFi), pode utilizar a função Reset WiFi para a reiniciar e restaurar as definições WiFi por defeito.

#### **FREQUÊNCIA DA REDE:**

Seleccione a frequência actual da rede eléctrica no seu país. Uma configuração incorrecta pode fazer com que os seus vídeos cintilem quando filmados com luz artificial ou fluorescente.

#### **LEDs:**

Liga ou desliga o visor LED azul.

Quando esta opção é activada, o indicador LED acende quando a câmara é ligada e pisca para confirmar que a gravação de vídeo está em curso.

#### **SCREENSAVER:**

Para prolongar a duração da bateria, o ecrã pode ser desligado após um tempo pré-definido. Se o ecrã se desligar durante a gravação, não afectará a gravação. Basta premir o botão do obturador para voltar a ligar o ecrã.

#### **DESLIGAMENTO AUTOMÁTICO:**

Para prolongar a duração da bateria, a câmara pode ser desligada após um tempo pré-definido.

#### **AJUSTE DE SOM:**

Controla o volume dos tons chave.

#### **FORMATO DA DATA:**

Escolha a sua opção preferida para exibir a data no ecrã, em gravações e fotografias.

Nota: Pode remover o carimbo de hora e data dos seus vídeos e gravações, seleccionando a opção "Timestamp" nas definições de vídeo ou fotografia.

#### **FORMATO:**

Para máxima compatibilidade entre cartão de memória e câmara, o cartão de memória deve ser sempre formatado na câmara antes da primeira utilização.

Toque em FORMATING para levar a cabo o processo de formatação. **AVISO:** a formatação apagará todos os ficheiros guardados no cartão. Certificar-se de que todos os ficheiros importantes são copiados antes da formatação.

### **INFORMAÇÃO DE DISPOSITIVO:**

Apresenta informações importantes sobre a versão actual do firmware da câmara.

Toque no ecrã para voltar ao menu de definições.

### **CONFIGURAÇÕES DE FÁBRICA:**

Reinicia todas as definições da câmara e do menu para as predefinições de fábrica.

## <span id="page-16-0"></span>**Funções de vídeo e fotografia**

**Limpar no ecrã** e seleccionar entre as diferentes funções:

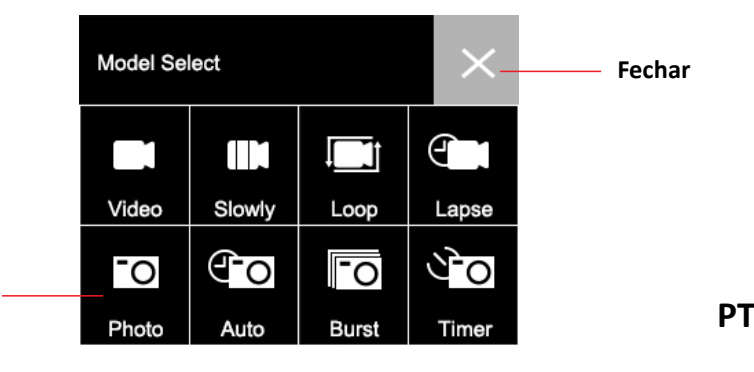

#### **Escolha uma função**

#### **VÍDEO:**

Prima obotão de gravaçãopara iniciar a gravação.

O ícone de vídeo no ecrã fica vermelho para indicar que a câmara está a gravar.

Prima novamente o botão de gravação para parar a gravação.

Para fazer configurações detalhadas (como a resolução de vídeo), depois prima o ícone "Settings".

Depois de ajustar uma determinada configuração, prima o ícone Voltar para regressar.

#### **SLO-MO:**

Grava um vídeo em câmara lenta.

Prima o ícone "Settings" para seleccionar a velocidade em câmara lenta e outras opções.

#### **LOOP:**

Se a opção 'Loop Recording' for activada, a câmara grava um vídeo para o período de tempo seleccionado. Após este tempo, a câmara começa a gravar um novo ficheiro durante o mesmo período de tempo. Cada vez que uma nova gravação é iniciada, a última gravação é automaticamente sobregravada.

Prima o ícone Definições para definir a duração da gravação do laço.

#### **LAPSE:**

No modo de time-lapse, uma gravação de vídeo feita durante um

período de tempo mais longo pode ser comprimida num vídeo com apenas alguns minutos de tempo de reprodução. Isto cria um efeito de time-lapse.

Prima o ícone "Definições" para fazer as definições.

#### **FOTO:**

Prima o botão de gravação para tirar uma fotografia. O ícone da fotografia no ecrã piscará brevemente a vermelho para indicar que uma fotografia foi tirada.

Para fazer configurações detalhadas (como a resolução da imagem), prima o ícone "Settings".

Depois de ajustar uma determinada configuração, prima o ícone Voltar para regressar.

#### **AUTO:**

Quando a função de disparo automático é activada, a câmara dispara automaticamente uma série de fotografias até o botão de disparo do obturador ser premido para parar a sequência.

Prima o ícone Definições para definir o intervalo de tempo entre cada fotografia.

#### **BURST:**

A função Burst Photo permite tirar várias fotografias em sucessão rápida com um único toque no botão do obturador. Prima o ícone Definições para seleccionar o número de fotografias por segundo.

#### **TIMER:**

Quando o temporizador (temporizador) é activado, a câmara tira automaticamente uma fotografia após um atraso definido.

Prima o ícone "Settings" para definir o tempo de contagem decrescente.

## <span id="page-19-0"></span>**Atalhos**

#### **Limpe o ecrã DOWN** para ver outras funções:

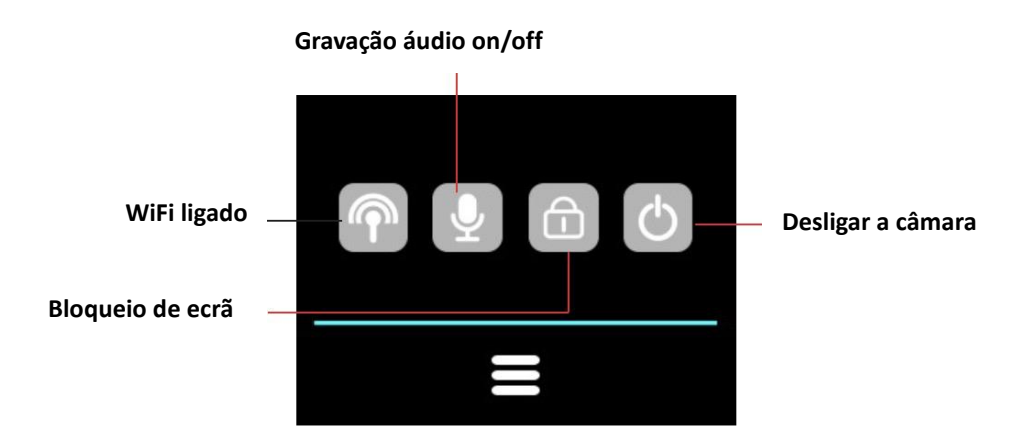

## <span id="page-19-1"></span>**Modo de reprodução**

Toque no símbolo de reprodução para entrar no modo de reprodução.

- O contador no topo do ecrã mostra o número total de ficheiros disponíveis.
- Toque nos ícones da esquerda (<) e da direita (>) para navegar através dos diferentes ficheiros.
- Toque no botão play para iniciar a reprodução do vídeo.

• Toque em qualquer lugar no ecrã para fazer uma pausa na reprodução.

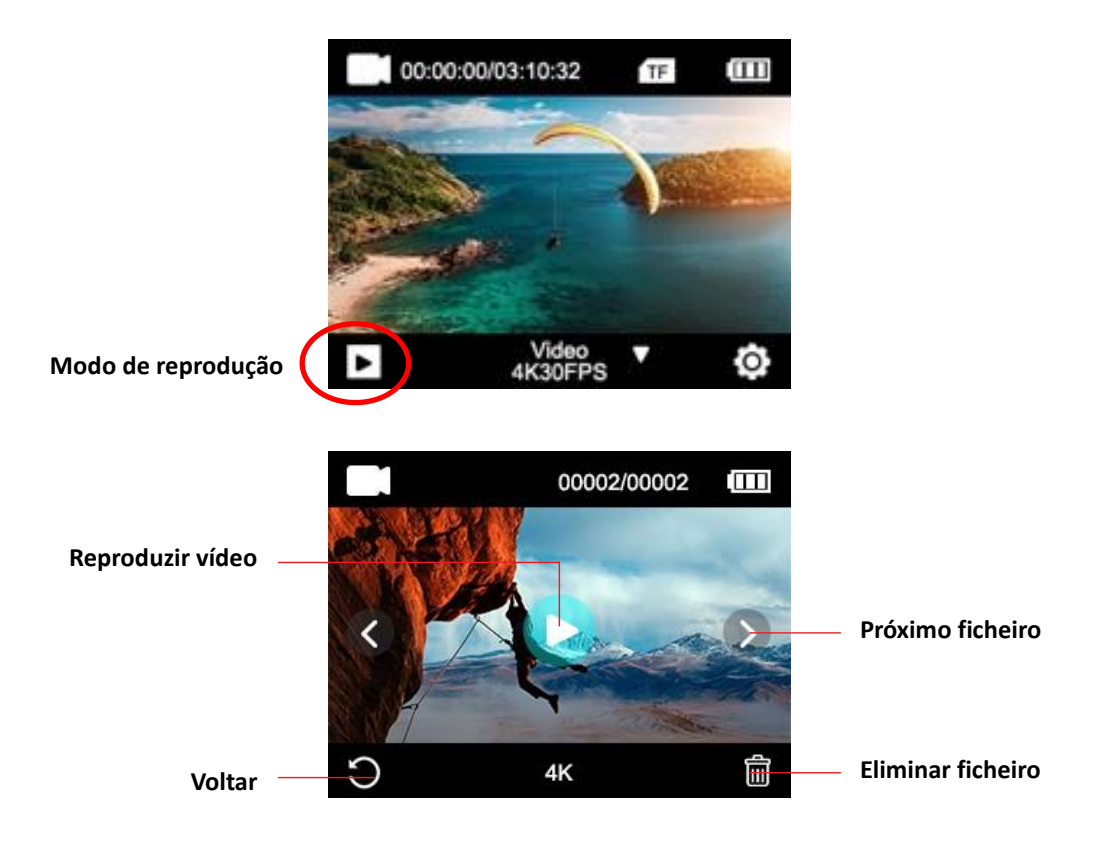

### <span id="page-21-0"></span>**Controlo remoto**

#### **Utilizar o controlo remoto fornecido:**

Pode iniciar cada gravação com o controlo remoto. Prima o botão Gravar no controlo remoto para iniciar a gravação. Premir novamente o botão para parar a gravação.

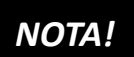

**O controlo remoto é à prova de salpicos. Não é adequado para utilização debaixo de água.** 

## <span id="page-21-1"></span>**Ligação à aplicação "XDV PRO**

1. Antes de utilizar a funcionalidade WiFi, vá à App Store ou ao GooglePlay e instale a aplicação XDV PRO no seu smartphone ou tablet PC.

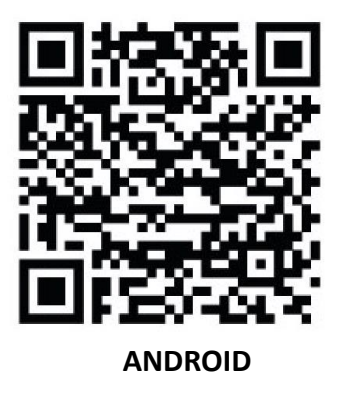

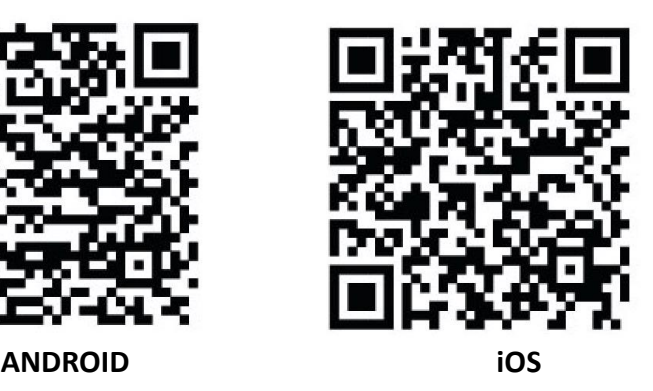

2. Ligar a função WiFi da câmara:

Manter premido o botão WiFi durante cerca de 3-5 segundos para activar o WiFi. O LED indicador pisca a amarelo para confirmar que o WiFi foi activado com sucesso.

- 3. Passos de ligação:
- a. Limpe o ecrã e clique no ícone WiFi para abrir a funcionalidade.
- b. aparece no visor: ID Wi-Fi: GoXtreme Vision\_xxxx Wi-Fi PWD: 12345678
- c. Agora abra as definições WiFi no seu smartphone para seleccionar a câmara a partir das redes sem fios disponíveis.
- d. A senha para estabelecer a ligação é 12345678.

# *NOTA!*

- Certifique-se de que descarregou a aplicação correcta.
- Note que a transferência sem fios de ficheiros através da aplicação não é possível para vídeos com uma resolução superior a 1080p. Os ficheiros com uma resolução superior a 1080p só podem ser transferidos utilizando um computador ou leitor de cartões.
- Se utilizar a aplicação para a visualização em directo, apenas a informação da rede é apresentada no ecrã da câmara.
- Quando tiver terminado a transmissão, por favor desactivar a função WiFi para poupar a bateria.

#### **Desligar a função WiFi:**

Pressione brevemente o botão WiFi para o desligar. A luz indicadora apagar-se-á para confirmar que o WiFi foi desactivado.

• Se o smartphone estiver perto de um router, muitas vezes ligar-se-á automaticamente à rede do router (cuja palavrapasse guardou) e não à câmara. Por favor, tente ligar a câmara mais longe do router para que esta não se ligue à rede do router.

## <span id="page-24-0"></span>**Especificações técnicas**

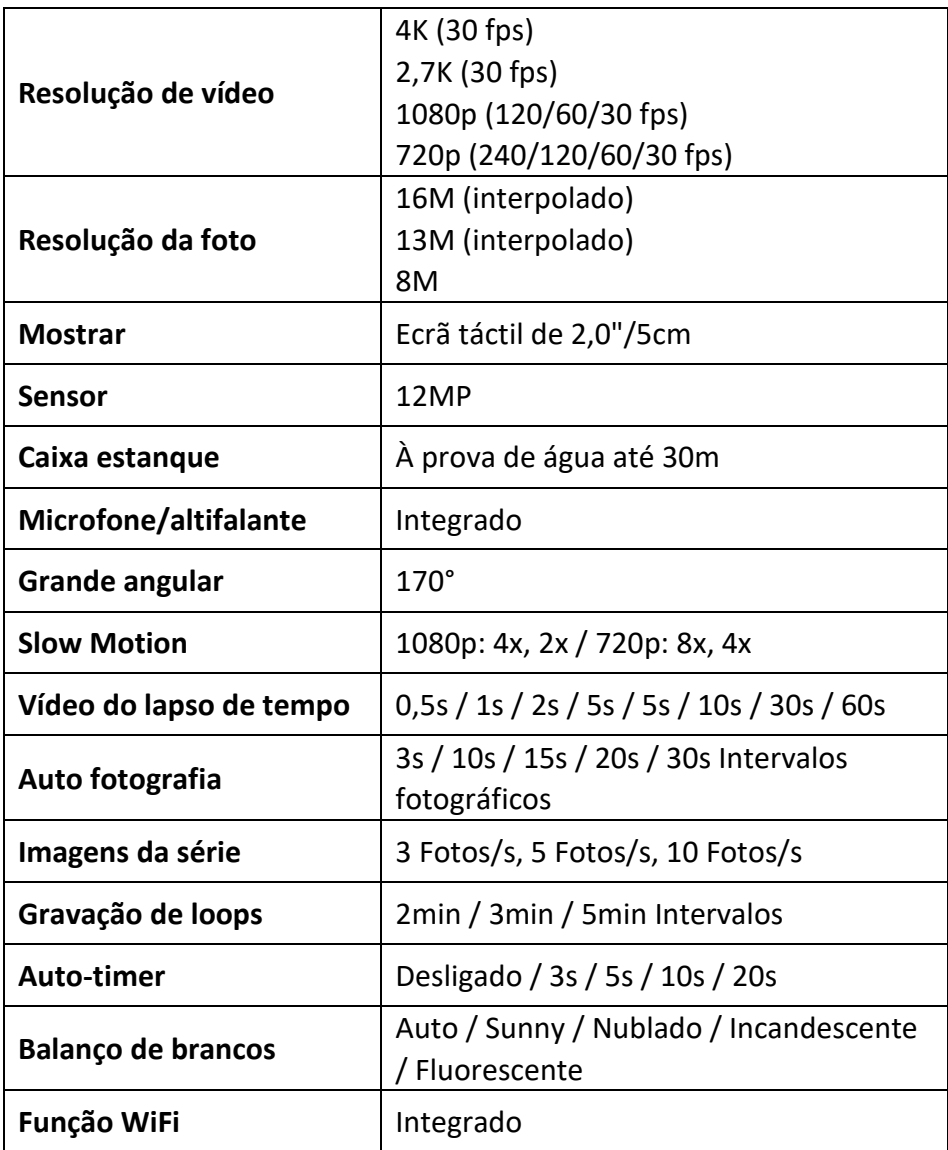

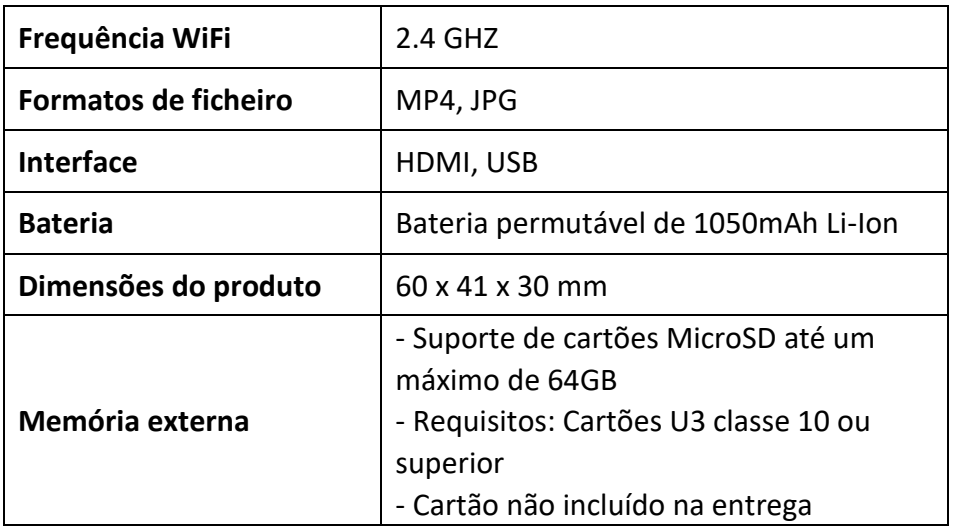

## <span id="page-25-0"></span>**Âmbito da entrega**

- Câmara
- Caixa estanque
- Segunda cobertura para a caixa (não impermeável)
- Controlo remoto
- Ângulo para parênteses
- Adaptador para tripé
- Adaptador monópode
- Suporte com clipe
- Montagem em bicicleta
- Monte de capacete
- Bateria
- Cabo USB
- Instruções de funcionamento EN/DE

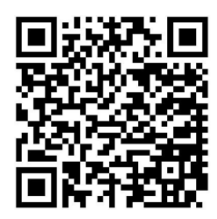

As instruções de funcionamento em outras línguas estão disponíveis para download em **https://bit.ly/VisionPlus21** ou www.easypix.info/downloadmanuals/download/goxtreme\_vision\_plus

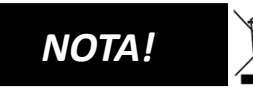

Os dispositivos marcados com este símbolo não devem ser eliminados com o

lixo doméstico! É legalmente obrigado a eliminar os dispositivos antigos, bem como as pilhas e acumuladores, separadamente do lixo doméstico.

Informações sobre pontos de recolha que aceitam

dispositivos/baterias antigas gratuitamente podem ser obtidas junto da sua autoridade local ou câmara municipal.

## <span id="page-26-0"></span>**Eliminação**

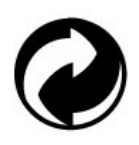

#### **Eliminar as embalagens:**

Eliminar a embalagem de acordo com o seu tipo. Acrescentar papelão e caixas aos resíduos de papel, folhas à recolha de recicláveis.

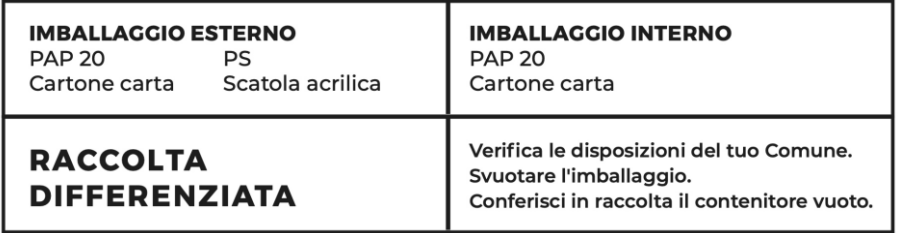

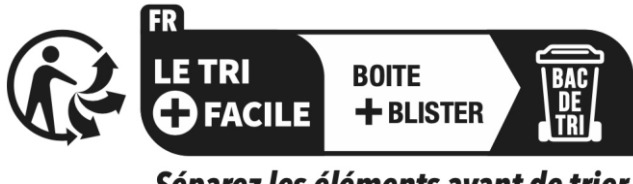

Séparez les éléments avant de trier

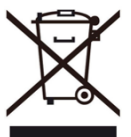

**Resíduos de equipamento eléctrico e electrónico e/ou baterias eliminados por utilizadores em casas particulares na União Europeia:** 

Este símbolo no produto ou na sua embalagem indica que não pode ser eliminado com os resíduos domésticos. Deve eliminar o seu aparelho antigo e/ou bateria, entregando-o ao sistema de recolha aplicável para a reciclagem de equipamento eléctrico e electrónico e/ou baterias. Para mais informações sobre a reciclagem deste dispositivo e/ou bateria, contacte o escritório local da sua cidade, a loja onde adquiriu o dispositivo, ou o seu serviço de eliminação de resíduos domésticos. A reciclagem de materiais ajuda a conservar os recursos naturais e assegura que estes sejam reciclados de forma a proteger a saúde humana e o ambiente.

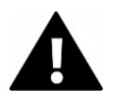

# **ADVERTÊNCIA**

#### **Aviso sobre a bateria:**

- Não desmontar nem bater a bateria. Tenha cuidado para não curtocircuitar a bateria. Não exponha a bateria a temperaturas elevadas. Não continuar a utilizar a bateria se esta vazar ou se expandir.

- Recarregar sempre através do sistema. Se a bateria for substituída por um tipo incorrecto, existe um risco de explosão.

- Manter a bateria afastada das crianças.

- As baterias podem explodir se expostas a um fogo aberto. Nunca atirar baterias para o fogo.

- Eliminar as baterias usadas de acordo com os regulamentos locais.

- Antes de eliminar o dispositivo, retire a bateria e descarte-a separadamente.

## <span id="page-28-0"></span>**Declaração de conformidade**

O fabricante declara que a marcação CE foi aposta a este produto em conformidade com os requisitos essenciais e as disposições pertinentes das directivas europeias.

A declaração de conformidade pode ser descarregada aqui: **www.easypix.info/download/pdf/doc\_goxtreme\_vision\_plus.pdf**

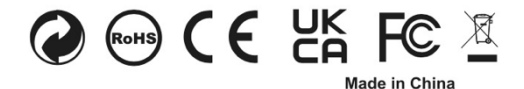

**EASYPIX.** ELECTRONICS